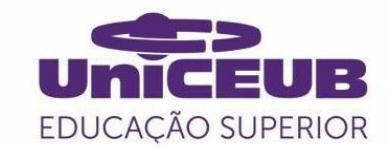

# **CENTRO UNIVERSITÁRIO DE BRASÍLIA - UniCEUB**

**PROGRAMA DE INICIAÇÃO CIENTÍFICA**

# **JOÃO PAULO OLIVEIRA SILVA**

Utilidade de Modelos Digitais de Elevação (MDE) em diferentes aplicações de engenharia

**BRASÍLIA** 

**2020**

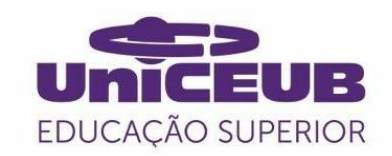

## **JOÃO PAULO OLIVEIRA SILVA**

## Utilidade de Modelos Digitais de Elevação (MDE) em diferentes aplicações de engenharia

Relatório final de pesquisa de Iniciação Científica apresentado à Assessoria de Pós-Graduação e Pesquisa.

Orientação: Professor Dr. Sérgio Garavelli

**BRASÍLIA** 

**2020**

### **DEDICATÓRIA**

Dedico este trabalho, em especial, ao Professor Dr. Bruno Collischom, que foi o responsável em me repassar conteúdos, e me ensinar com maestria tudo que domino nesta área de conhecimento, podendo assim, ajudar na minha formação de maneira enriquecedora, sempre permeando suas atitudes com ética e profissionalismo. Você é um exemplo que eu quero levar para minha vida pessoal e profissional.

#### **AGRADECIMENTOS**

Ao meu orientador, o Professor Dr. Sérgio Garavelli pela orientação, apoio e confiança.

A esta Universidade, seu corpo docente, direção e administração pelo ambiente amigável que proporciona, e pela oportunidade de poder escrever este artigo.

A Cristiano Egnaldo Zinato, por ter contribuído com os dados da pesquisa, proporcionando-me a oportunidade de realizar este trabalho. E a todos da Agência Nacional de Águas (ANA) pelos ensinamentos e pelo apoio.

#### **RESUMO**

Bacia hidrográfica é uma das informações de maior relevância nos estudos hidrológicos. Sabendo de tal importância, as ferramentas de geoprocessamento auxiliam no processo de delimitação da bacia. Modelos digitais de elevação (MDE) são modelos matemáticos que reproduzem superfícies topográficas a partir de algoritmos e de um conjunto de pontos com coordenadas x e y, com características z, descrevendo a variação altimétrica da superfície. Podem ser utilizados em várias áreas, dentre elas a hidrologia é provavelmente a que mais utiliza MDE, devido à escala de trabalho desta ciência. Uma das aplicações é a delimitação de bacias hidrográficas e redes de drenagem. O presente trabalho analisou os MDE Shurttle Radar Topography (SRTM), do serviço Geológico Americano (USGS) e o Advanced Spaceborn Thermal Emisssion and Reflection Radiometer (ASTER), ambos gratuitos. Foi avaliado se os modelos são adequados para aplicação em pré-projetos de barragens, no estudo da área de drenagem e cubagem. A metodologia de análise foi feita a partir da cubagem dos dados do modelo digital de elevação, das barragens Lamarão e Cariru, projetadas para execução no núcleo rural de Planaltina-DF e com a cubagem das curvas de nível do Distrito Federal. Os resultados obtidos indicam que os MDE analisados não são adequados para barragens de pequeno porte, de até 14 metros de altura, categoria das barragens estudadas. Por meio deste estudo concluiu-se que para pequenos reservatórios os MDEs gratuitos possuem um desempenho satisfatório, pelo fato de suas células possuírem dimensões elevadas. Para esse tipo de infraestrutura, o levantamento de informações em campo é o mais preciso, em relação ao levantamento de dados utilizando os MDEs.

**Palavras-Chave:** SRTM, ASTER, modelo digital de elevação.

## **SUMÁRIO**

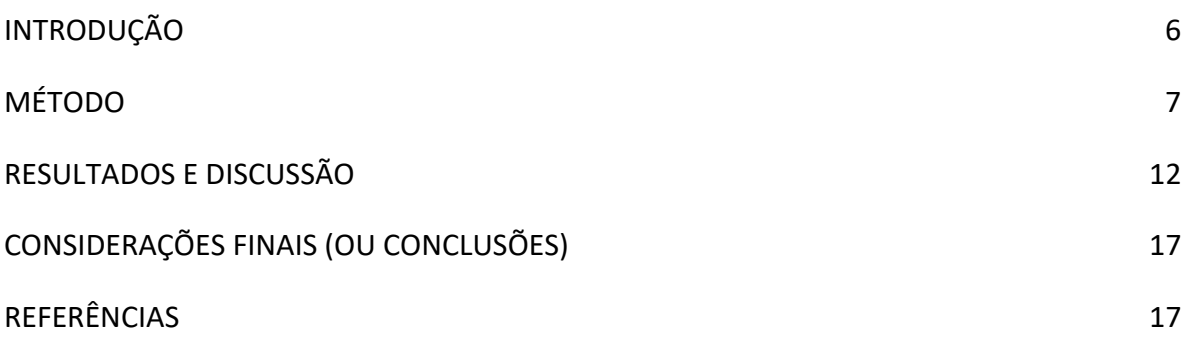

#### <span id="page-6-0"></span>**INTRODUÇÃO**

Os escoamentos de água de chuva constituem a rede de drenagem de uma bacia (Tomazoni, Guimarães, Gomes, & Silva, 2011). Dentre a bacia hidrográfica pode se retirar diversos dados, dentre eles o relevo, delimitação de áreas inundadas, áreas de risco de erosão e os próprios dados da delimitação da bacia hidrográfica.

As curvas de níveis são fundamentais nos trabalhos de engenharia, sendo que esses lavamentos topográficos são obtidos em campo ou por meio de aerofotogrametria. A obtenção de dados da topografia de uma forma automática está entre as tarefas mais trabalhosas para a interpretação das formas da superfície do terreno. Contudo atualmente se pode utilizar programas de geoprocessamento que facilitam este processo.

Cartas topográficas e aerofotogrametria são os métodos mais comum de extração de dados topográficos. Algumas técnicas não são muito utilizadas por sua limitação no quesito escala.

Com intuito de reduzir gasto e tempo, o processo de levantamento de dados sejam eles topográficos ou de redes de drenagem, nas últimas duas décadas foram desenvolvidos diversos métodos na extração automática desses dados. Os algoritmos desenvolvidos na modelagem digital da superfície gerada a partir de grades regulares, utilizando-se de algum método de interpolação (Tomazoni, Guimarães, Gomes, & Silva, 2011). A maioria dos métodos de extração de características topográficos existente na literatura utiliza uma grade regular ou mapa de elevação da superfície do terreno. Onde grade regular é uma estrutura matricial que contém pontos3D regularmente espaçados no plano xy. Os atributos importantes de uma grade regular são: número de linhas e colunas; resolução horizontal e vertical e: retângulo envolvente (Namikawa, Felgueiras, Mura, Rosim, & Lopes).

A ferramenta utilizada para o levantamento da extração das redes de drenagem é o Flow Direction. No Flow Direction, cada pixel é potencialmente cercado por oito pixels vizinhos. A inclinação de cada uma destas oito direções pode ser calculada tomando-se a diferença em elevação indicada pelo valor de DEM para cada uma destas oito localidades vizinhas e do valor no pixel a ser examinado.

Bacia hidrográfica é uma das informações de maior relevância nos estudos hidrológicos. Sabendo de tal importância, as ferramentas de geoprocessamento auxiliam no processo de delimitação da bacia. Um dos contribuintes para essa delimitação são os

modelos digitais de elevação (MDE), como por exemplo SRTM- shuttle Radar Topographic Mission, ou do ASTER – Advanced Spaceborn Thermal Emission and Reflection Radiometer.

Segundo (Sobrinho, Oliveira, Rodrigues, & Ayres, 2010), a missão Shuttle Radar Topography Mission SRTM realizada em 2000 a bordo da nave Endeavour, incorpora a técnica InSAR e dispõe publicamente seus dados em escala global por intermédio do United States Geological Survey (USGS). Contribuindo para diversas pesquisas com o intuito de analisar, comparar e atualizar informações sobre a superfície terrestre.

A missão SRTM foi realizada para adquirir dados de altimetrias de todo globo terrestre. A resolução das imagens geradas é de 90 metros para américa do Sul, o produto é georreferenciado para o datum WGS84.

Os Dados do radar foram coletados durante 11 dias. Nesse período, a nave especial realizou 16 orbitas na terra, o que corresponde a 176 orbitas durante toda a missão (EMBRAPA, s.d.). Os foram coletados por duas antenas com a distância entre 60 metros, por um processo chamador SAR.

O objetivo deste trabalho é realizar um processo de cubagem de duas barragens que iriam se construídas, e comparar os dados da cubagem executada com os dados dos MDEs, curvas de níveis e dados levantados em campo.

#### <span id="page-7-0"></span>**MÉTODO**

A área utilizada neste estudo está localizada no núcleo rural lamarão e Cariru, nos córregos dos Lamarão e Cariru. A Figura 1 mostra da localização do DF. A Figura 2 indica a localização da cena SRTM no Distrito Federal, a Figura 3 a localização da cena ASTER, a Figura 4 a ampliação da cena ASTER e a Figura 5 a ampliação da cena SRTM.

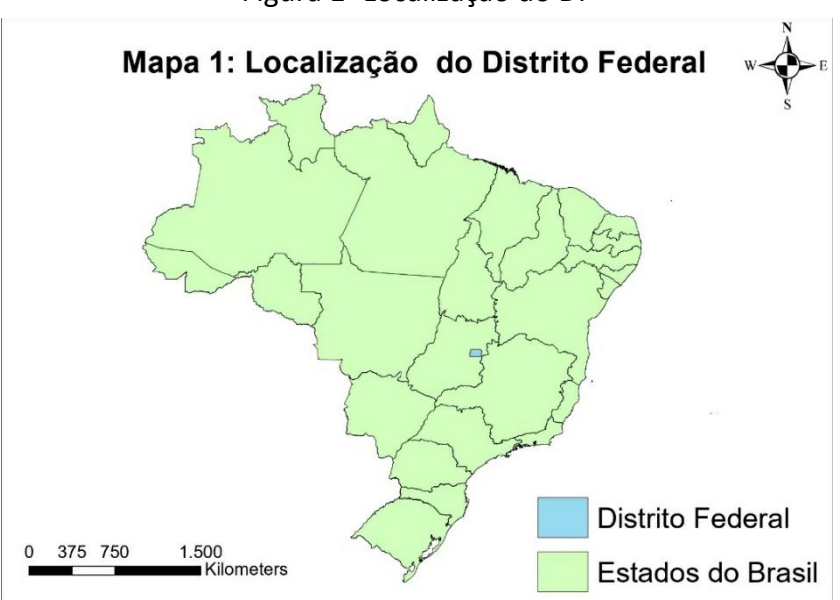

Figura 1- Localização do DF

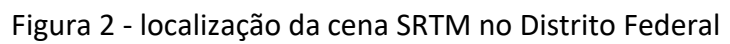

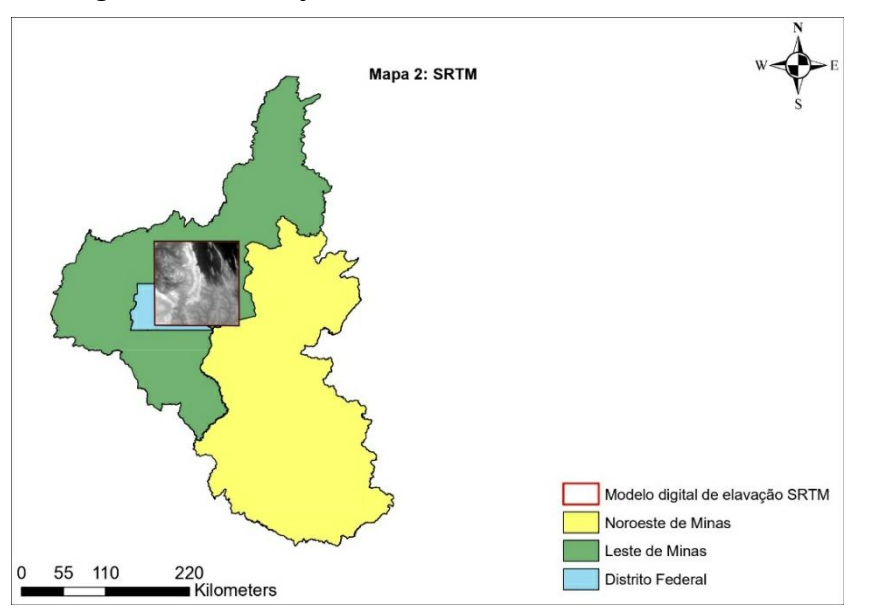

# Figura 3 Localização da cena ASTER

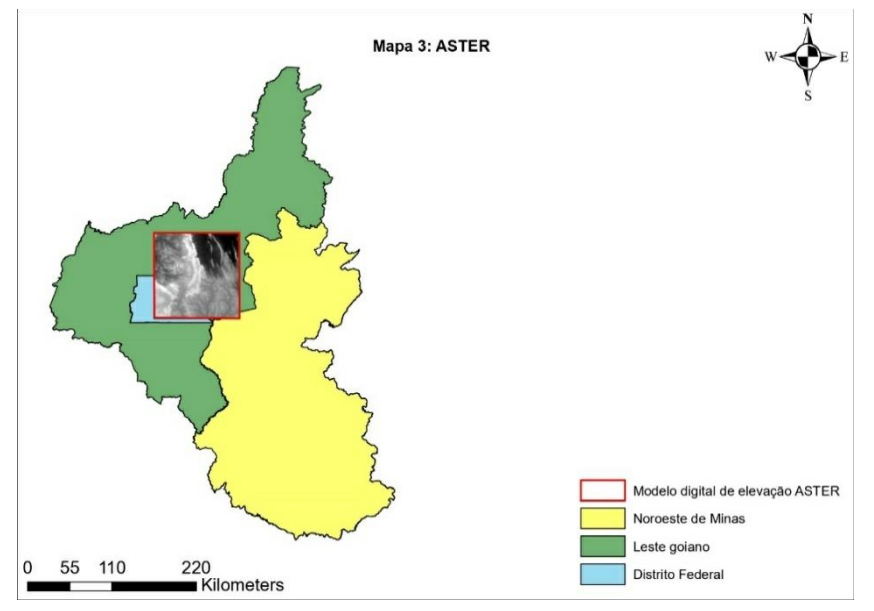

### Figura 4 - Ampliação da cena ASTER

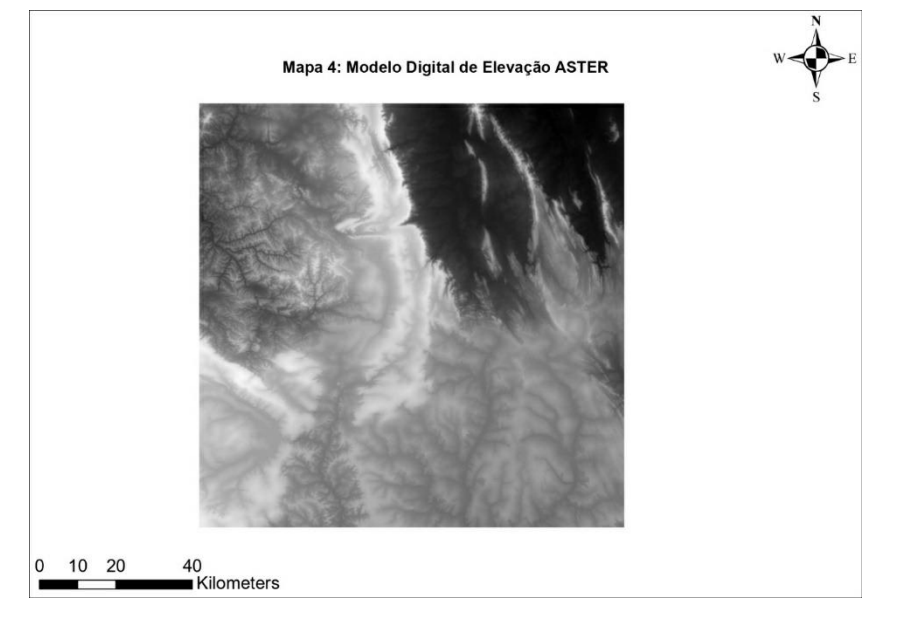

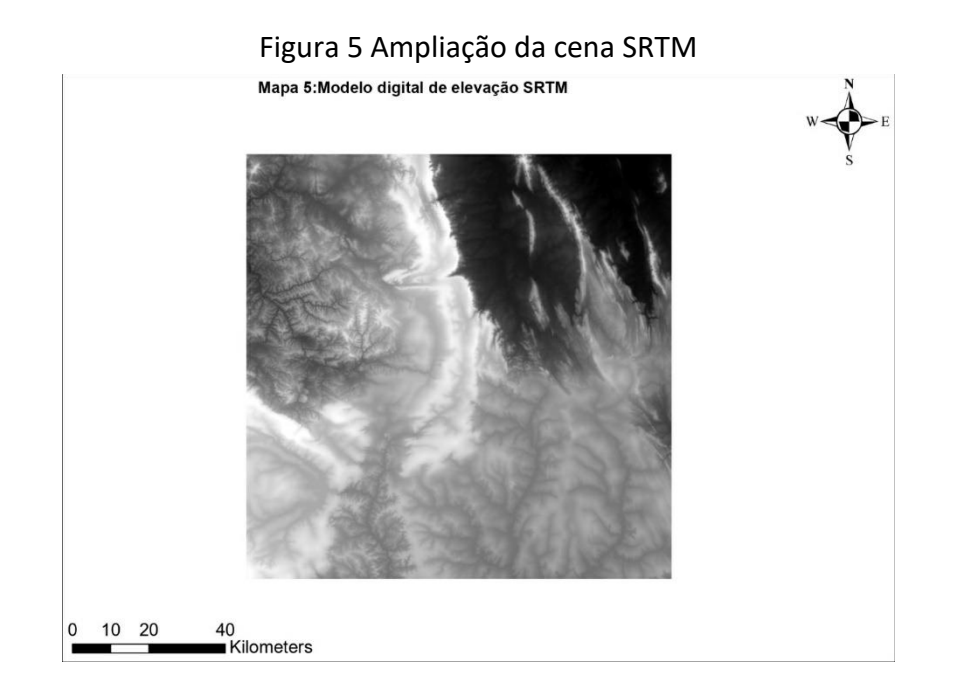

No desenvolvimento desse projeto, foram utilizados os seguintes materiais:

- (i) MDE da missão SRTM (Shuttle Radar Topography Mission), gerado a partir da missão espacial SRTM, a bordo do satélite Endeavour, com a resolução vertical de 90 metros e 30 metros nos estados Unidos.
- (ii) MDE do ASTER GDEM (global digital elevattion model), constituem informações altimétricas derivadas do instrumento estéreo ao longo da orbita do Satélite TERRA-EOS (Earth Observing System). Construído pela indústria e pesquisadores japoneses ele é útil no estudo de geleiras, desastres naturais, mar, neve, vegetação, uso e ocupação de solos (ENGESAT 2020).
- (iii) Cartografia/Topografia-Curva de Nível, com 5 metros de altura entre as curvas, do planejamento urbanístico do DF 2009 (Dados.gov.br, 2019).
- (iv) Projeto de aproveitamento Hidro agrícola da Bacia do Rio Preto no Distrito Federal.

A primeira etapa do trabalho foi localizar as barragens Lamarão e Cariru no espaço geográfico. Para tanto, foi utilizado software ArcGis para georreferenciar o mapa das barragens do projeto de aproveitamento hidro agrícola da Bacia do Rio Preto, após transformar o mapa em formato .pdf para arquivo TIff, utilizando a ferramenta PDF to TIFF das toolbox Conversion Tools – From PDF. Tais arquivos foram realocados no espaço com utilização de pontos de controle. Após estes procedimentos foram localizadas as coordenadas geográficas (SIRGAS 2000) latitude e longitude das barragens.

Depois da localização das barragens, iniciou-se o processo de delimitação da bacia hidrográfica dos barramentos Cariru e Lamarão, esse processo é possível utilizando as ferramentas de análise espacial. A análise foi feita em cada célula dos modelos digitais de elevação, apresentando a direção do fluxo "direção de caimento" em relação a sua altura, e das demais células, ou seja, direção do fluxo das respectivas células, utilizando a ferramenta flow direction.

| 78                       | 72 | 69 | 71 | 58 | 49 |                 | 2   | 2              | 2 | 4              | 4 | 8  |
|--------------------------|----|----|----|----|----|-----------------|-----|----------------|---|----------------|---|----|
| 74                       | 67 | 56 | 49 | 46 | 50 |                 | 2   | 2              | 2 | 4              | 4 | 8  |
| 69                       | 53 | 44 | 37 | 38 | 48 |                 |     |                | 2 | 4              | 8 | 4  |
| 64                       | 58 | 55 | 22 | 31 | 24 |                 | 128 | 128            |   |                | 4 | 8  |
| 68                       | 61 | 47 | 21 | 16 | 19 |                 | 2   | $\overline{2}$ | 1 | 4              | 4 | 4  |
|                          | 53 | 34 | 12 |    | 12 |                 |     |                |   |                | 4 | 16 |
| <b>Elevation</b> surface |    |    |    |    |    |                 |     |                |   | Flow direction |   |    |
|                          |    |    |    |    |    | 128<br>32<br>64 |     |                |   |                |   |    |

Figura 6 – Exemplo de aplicação

Direction coding

*Fonte: How Flow Direction works <sup>1</sup>*

Para extrair a rede de drenagem de uma forma automática, utilizou-se a ferramenta Flow acumalation. Essa ferramenta calcula o fluxo acumulado, com o valor acumulado de todas as células que fluem para sua origem, se nenhum valor for fornecido para a célula, assume o valor de 1, resultando uma grade de drenagem.

<sup>1</sup> . Disponível em: https://desktop.arcgis.com/en/arcmap/latest/tools/spatial-analyst-toolbox/how-flowdirection-works.htm; Acesso em ago. 2020.

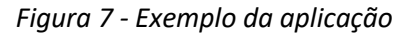

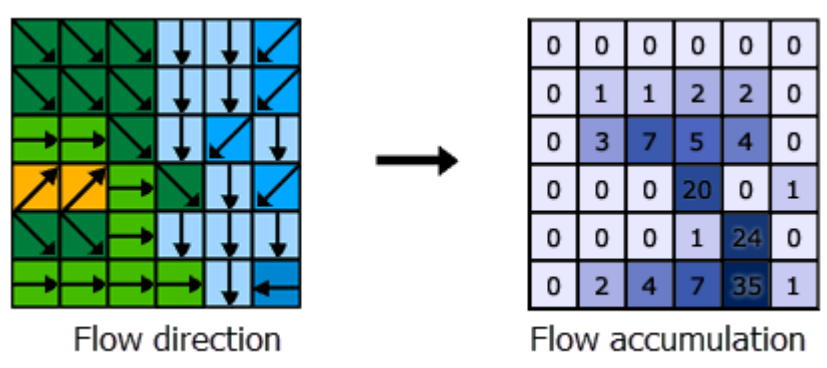

*Fonte: How Flow Accumulation works <sup>2</sup>*

Com o resultado dos fluxos acumulados das grades de direções e a localização das respectivas barragens, foi criado shapefille de pontos, com a localização das células de menor valor e mais próximas de onde seriam os barramentos. Com isso foi possível a delimitação das bacias hidrográficas, utilizando a ferramenta Watersheds, esta ferramenta tem a função junto com o fluxo de direção e com a orientação do resultado da grade de drenagem, delimitar a bacia hidrográfica de um determinado ponto, neste caso, as barragens.

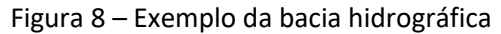

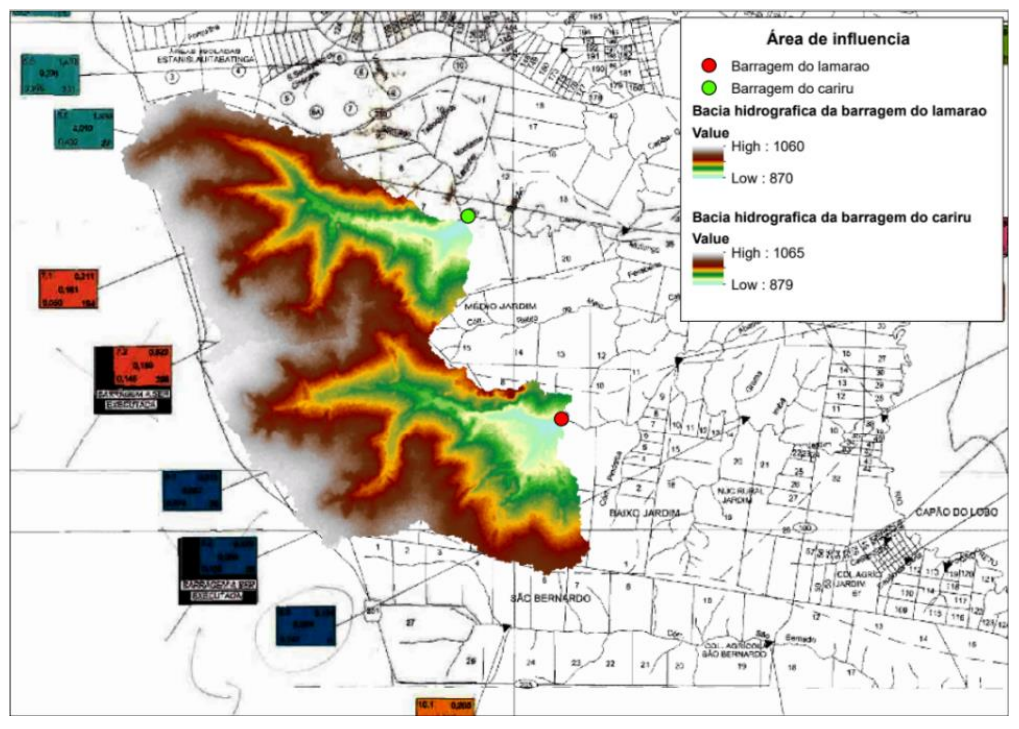

<sup>2</sup> . Disponível em: https://desktop.arcgis.com/en/arcmap/10.3/tools/spatial-analyst-toolbox/how-flowaccumulation-works.htm; Acesso em ago. 2020.

Após a delimitação da bacia hidrográfica, foi possível exportar e calcular a área que cada altura tinha sobre a bacia hidrográfica. Utilizou-se a ferramenta Reclassify para exportar um intervalo de células desejado. Este intervalo corresponde ao valor da altura das barragens, desde o seu pé até o vertedouro. Para ter uma maior precisão durante a cubagem, foram utilizados intervalos de um metro.

Com a exportação da célula foi necessário transformá-las em shapefile, utilizando a ferramenta Raster to Polygon, após isto foi transformado o datum desses shapes de SIRGAS 2000 para UTM 23S, para realizar o cálculo das áreas em metros quadrados. Com isso, foi possível calcular as áreas que cada altura tem sobre a bacia hidrográfica.

Após a coleta de dados gerados pelos MDE, foi possível a cubagem com tais dados utilizando o Excel, tendo estas informações, foi gerada uma planilha que efetuava a cubagem, utilizando as respectivas áreas vinculadas com suas alturas. Com isso foi possível comparar os dados reais do projeto, a cubagem utilizando os MDE e a cubagem utilizando as curvas de níveis do GDF (Dados.gov).

### <span id="page-13-0"></span>**RESULTADOS E DISCUSSÃO**

A Tabela 1 mostra os dados coletados a partir do MDE do ASTER, da barragem do Lamarão.

| Cubagem barragem lamarão ASTER |        |                                |                                     |  |  |  |
|--------------------------------|--------|--------------------------------|-------------------------------------|--|--|--|
| Área $(m2)$<br>Cota (m)        |        | Delta Volume (m <sup>3</sup> ) | Volume acumulado (hm <sup>3</sup> ) |  |  |  |
| 860                            | 0      | 0                              | 0,00                                |  |  |  |
| 861                            | 54433  | 27217                          | 0,03                                |  |  |  |
| 862                            | 66671  | 60552                          | 0,09                                |  |  |  |
| 863                            | 80222  | 73446                          | 0,16                                |  |  |  |
| 864                            | 105540 | 92881                          | 0,25                                |  |  |  |
| 865                            | 138475 | 122007                         | 0,38                                |  |  |  |
| 866                            | 185274 | 161875                         | 0,54                                |  |  |  |
| 867                            | 240839 | 213057                         | 0,75                                |  |  |  |
| 868                            | 278470 | 259655                         | 1,01                                |  |  |  |
| 869                            | 307729 | 293100                         | 1,30                                |  |  |  |
| 870                            | 411985 | 359857                         | 1,66                                |  |  |  |
| 871                            | 505798 | 458891                         | 2,12                                |  |  |  |
| 872                            | 574899 | 540349                         | 2,66                                |  |  |  |
| 873                            | 640102 | 607501                         | 3,27                                |  |  |  |

Tabela 1 - Dados levantados do ASTER da barragem do Lamarão

A Tabela 2 mostra os dados coletados a partir das curvas de níveis do Distrito Federal, utilizada para fazer a cubagem da barragem do Lamarão.

| Cubagem Lamarão curva de Nível |             |                                |                                     |  |  |  |
|--------------------------------|-------------|--------------------------------|-------------------------------------|--|--|--|
| Cota(m)                        | área $(m2)$ | Delta Volume (m <sup>3</sup> ) | Volume acumulado (hm <sup>3</sup> ) |  |  |  |
| 859                            | 0           |                                | 0,00                                |  |  |  |
| 860                            | 16152       | 8076                           | 0,01                                |  |  |  |
| 865                            | 139660      | 389531                         | 0,40                                |  |  |  |
| 870                            | 413286      | 1382364                        | 1,78                                |  |  |  |
| 873                            | 747955      | 1741861                        | 3,52                                |  |  |  |

Tabela 2 - Dados levantados das curvas de níveis do Distrito Federal

A Figura 9 mostra a cubagem utilizando os dados coletados do ASTER e das curvas de níveis do Distrito federal, como as informações das curvas de nível são a cada cinco metros, foi interpolado a cota de 873, onde seria a cota do vertedouro da barragem do Lamarão.

Figura 9- Cubagem Lamarão ASTER

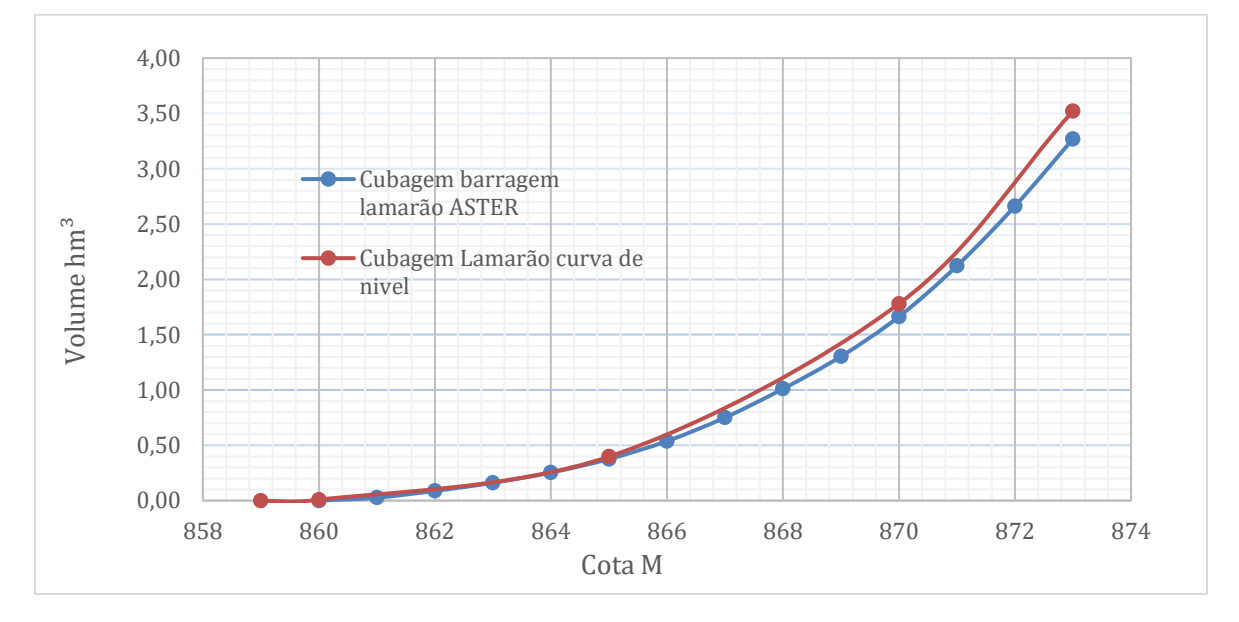

A Tabela 3 mostra os dados coletados a partir do MDE do SRTM, da barragem do Lamarão.

| Tabela 3- Dados levantados do SRTIVI da barragentido Lamarão |             |                               |                                     |  |  |  |  |
|--------------------------------------------------------------|-------------|-------------------------------|-------------------------------------|--|--|--|--|
| Cubagem barragem Lamarão SRTM                                |             |                               |                                     |  |  |  |  |
| Cota(m)                                                      | Área $(m2)$ | Delta Volume(m <sup>3</sup> ) | Volume acumulado (hm <sup>3</sup> ) |  |  |  |  |
| 870,0000                                                     |             | O                             | 0,0000                              |  |  |  |  |
| 871,0000                                                     | 645         | 323                           | 0,0003                              |  |  |  |  |
| 872,0000                                                     | 225461      | 113053                        | 0,1134                              |  |  |  |  |
| 873,0000                                                     | 272336      | 248899                        | 0,3623                              |  |  |  |  |

Tabela 3- Dados levantados do SRTM da barragem do Lamarão

A Figura 10 mostra a cubagem do Lamarão utilizando os dados coletados do SRTM, pode-se observar que a resolução dos MDE tem impacto direto, como já esperado, e que os dados do ASTER, fossem mais precisos que o SRTM.

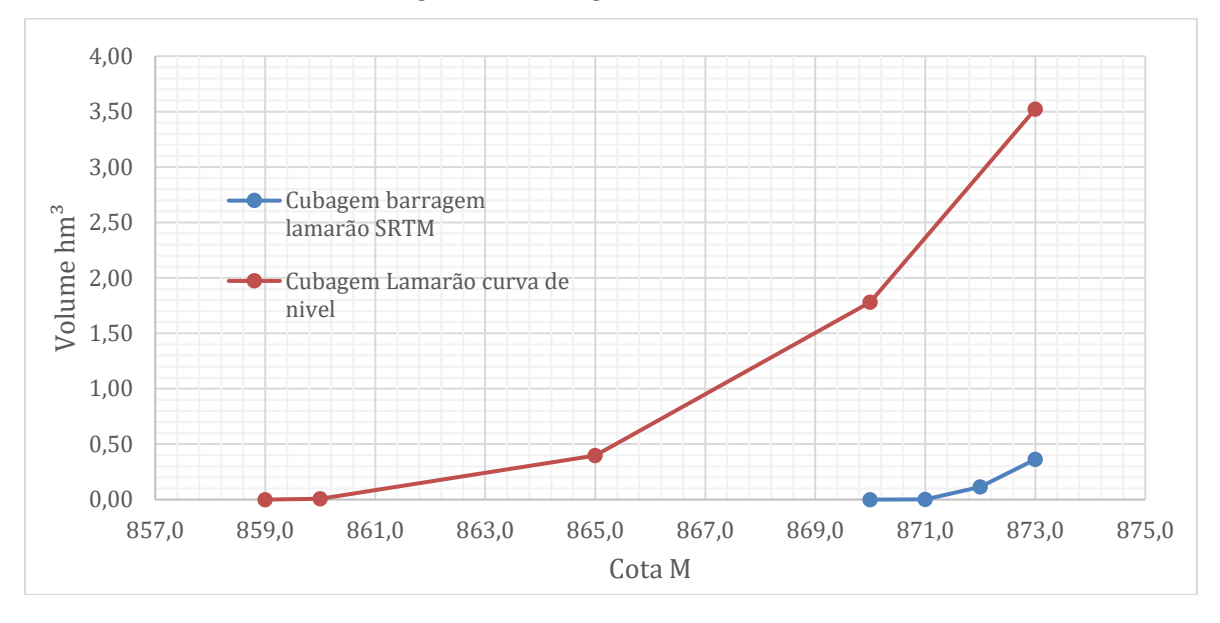

*Figura 10 - Cubagem lamarão SRTM*

A Tabela 4 mostra os dados coletados a partir do MDE do ASTER, da barragem do Cariri.

| Cubagem barragem Cariru ASTER |             |                                |                                     |  |  |  |
|-------------------------------|-------------|--------------------------------|-------------------------------------|--|--|--|
| Cota (m)                      | Área $(m2)$ | Delta Volume (m <sup>3</sup> ) | Volume acumulado (hm <sup>3</sup> ) |  |  |  |
| 878                           | 55525       | 55525                          | 0,06                                |  |  |  |
| 879                           | 210541      | 133033                         | 0,19                                |  |  |  |
| 880                           | 242268      | 226404                         | 0,41                                |  |  |  |
| 881                           | 289313      | 265791                         | 0,68                                |  |  |  |
| 882                           | 348755      | 319034                         | 1,00                                |  |  |  |
| 883                           | 462326      | 405541                         | 1,41                                |  |  |  |
| 884                           | 513004      | 487665                         | 1,89                                |  |  |  |
| 885                           | 647504      | 580254                         | 2,47                                |  |  |  |
| 886                           | 727396      | 687450                         | 3,16                                |  |  |  |
| 887                           | 823586      | 775491                         | 3,94                                |  |  |  |
| 888                           | 918068      | 870827                         | 4,81                                |  |  |  |

Tabela 4- Dados levantados do ASTER da barragem do Cariru

A Tabela 5 mostra os dados coletados a partir das curvas de níveis do Distrito Federal, utilizada para fazer a cubagem da barragem do Cariru.

| Cubagem Cariru curva de nível |             |                                |                                     |  |  |  |
|-------------------------------|-------------|--------------------------------|-------------------------------------|--|--|--|
| Cota(m)                       | Área $(m2)$ | Delta Volume (m <sup>3</sup> ) | Volume acumulado (hm <sup>3</sup> ) |  |  |  |
| 878,00                        | O           |                                | 0,00                                |  |  |  |
| 880,00                        | 538144      | 538144                         | 0,54                                |  |  |  |
| 885,00                        | 844039      | 3455457                        | 3,99                                |  |  |  |
| 888,00                        | 1109213     | 2929878                        | 6,92                                |  |  |  |

Tabela- 5 Dados levantados das curvas de níveis do Distrito Federal

A Figura 11 mostra a cubagem utilizando os dados coletados do MDE ASTER e das curvas de níveis do Distrito federal, como as informações das curvas de nível são a cada cinco metros, foi interpolado a cota de 888, onde seria a cota do vertedor da barragem do Cariru.

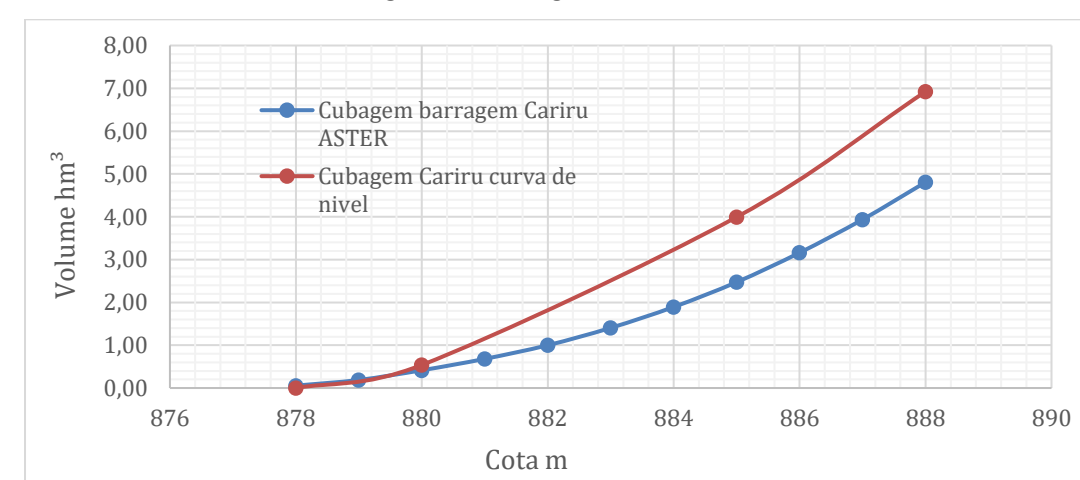

Figura 11- Cubagem Cariru ASTER

### A Tabela 6 mostra os dados coletados a partir do MDE do SRTM, da barragem do Cariru.

Tabela 6-Dados levantados do SRTM da barragem do Cariru

| Cubagem barragem Cariru SRTM |        |                                |                                     |  |  |  |
|------------------------------|--------|--------------------------------|-------------------------------------|--|--|--|
| Área $(m2)$<br>Cota (m)      |        | Delta Volume (m <sup>3</sup> ) | Volume acumulado (hm <sup>3</sup> ) |  |  |  |
| 878,00                       | 0      | 0                              | 0,00                                |  |  |  |
| 879,00                       | 85823  | 42911                          | 0,04                                |  |  |  |
| 880,00                       | 132136 | 108979                         | 0,15                                |  |  |  |
| 881,00                       | 166563 | 149349                         | 0,30                                |  |  |  |
| 882,00                       | 203305 | 184934                         | 0,49                                |  |  |  |
| 883,00                       | 236471 | 219888                         | 0,71                                |  |  |  |
| 884,00                       | 264167 | 250319                         | 0,96                                |  |  |  |
| 885,00                       | 295858 | 280012                         | 1,24                                |  |  |  |
| 886,00                       | 341062 | 318460                         | 1,55                                |  |  |  |
| 887,00                       | 417093 | 379077                         | 1,93                                |  |  |  |
| 888,00                       | 467624 | 442359                         | 2,38                                |  |  |  |

A Figura 12 mostra a cubagem do Cariru utilizando os dados coletados do SRTM. Comparando os gráficos dos dados do SRTM, pode-se observar que existe uma divergência de comportamento, divergência essa que pode ter ocorrido pela interferência na vegetação local e por isso, o MDE não representa o MDT (Modelo Digital do Terreno).

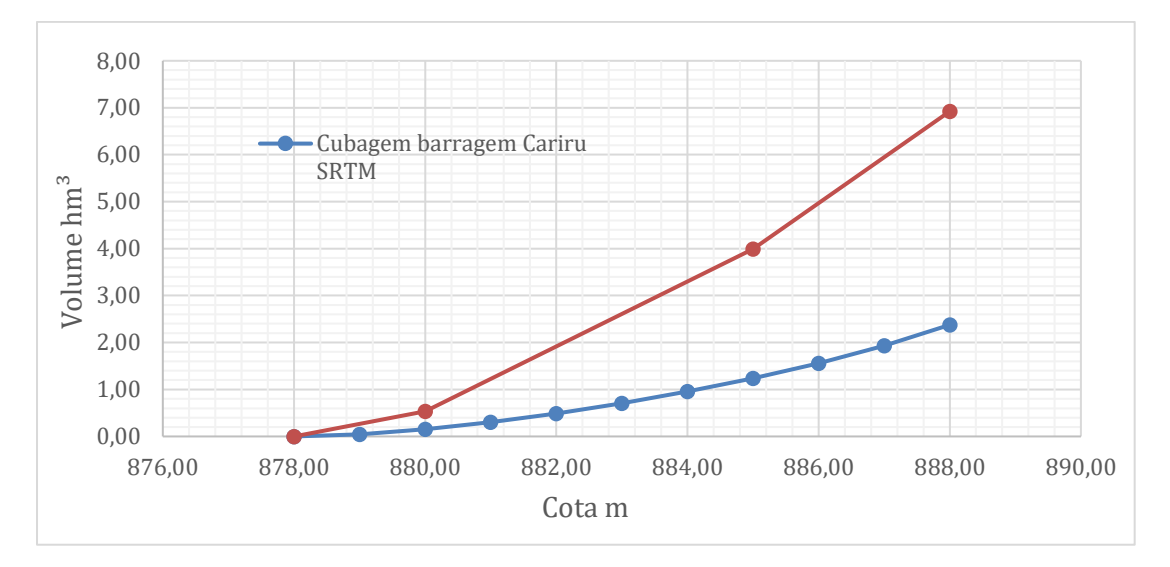

Figura 12- Cubagem Cariru SRTM

A Figura 13 mostra os dados levantados pelo projeto de aproveitamento hidrográfico da bacia do Rio Preto. Ao observar os dados e compará-los com os dados levantados pelos MDE e pelas curvas de níveis, é possível concluir que eles não convergem aos dados do projeto.

#### Figura 13-- Dados do Projeto hidrográfico da Bacia do Rio Preto

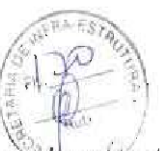

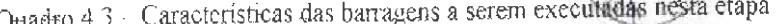

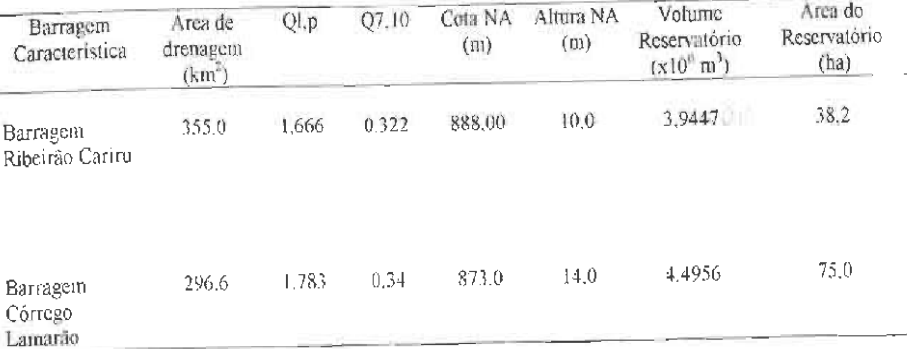

Os dados coletados apresentam uma divergência entre si, esse processo se dá pela falta de precisão geográfica da rede de drenagem, havendo assim uma interferência na delimitação da bacia hidrográfica.

Esta falta de precisão na rede de drenagem utilizando SRTM e ASTER foram constadas por (Tomazoni, Guimarães, Gomes, & Silva, 2011), quando avaliaram a adequação do uso de modelos digitais de elevação, provenientes da manipulação de dados da missão SRTM e do instrumento imageador ASTER, para atualização de mapas de rede de drenagem do municio de Renascença PR.

Outra observação para os dados não convergirem entre si,são as matas ciliares, pois a vegetação arbórea existente cobre o canal dos rios, dando a informação da altura das copas das arvores e não a cota do terreno (Valeriano & Abdon, 2007), interferindo assim no processo de coleta de dados, e nos processos adiantes como a cubagem.

#### <span id="page-18-0"></span>**CONSIDERAÇÕES FINAIS**

Avaliando o potencial dos MDEs dos produtos SRTM e ASTER GDEM, para o processo de cubagem de reservatórios de pequenas dimensões, constatou-se uma divergência dos dados levantados em campo e da cubagem a partir das curvas de nível.

O modelo SRTM obteve dados insatisfatórios divergindo de todos os dados comparados. O modelo ASTER GDEM ofereceu dados mais refinados por sua escala ser mais precisa.

Analisando os dados coletados conclui-se que para pequenos reservatórios os MDEs gratuitos possuem um desempenho satisfatório, pelo fato de suas células possuírem dimensões elevadas. Para esse tipo de infraestrutura, o levantamento de informações em campo é o mais preciso, em relação ao levantamento de dados utilizando os MDEs.

### <span id="page-18-1"></span>**REFERÊNCIAS**

Lucas Araújo Camargos, C. C. (2015). Aplicação do Modelo Digital de Terreno (MDT) Advanced Elevation Series (AES) em. *Anais XVII Simpósio Brasileiro de Sensoriamento Remoto - SBSR, João Pessoa-PB, Brasil, 25 a 29 de abril de 2015, INPE*.

Valeriano, M. d., & Abdon, M. d. (2007). Aplicação de dados SRTM a estudos do Pantanal. *Revista Brasileira de Cartografia No 59/01*, p.63-71.

*USGS*. (25 de 09 de 2019). Fonte: USGS: https://earthexplorer.usgs.gov/

Collischonn, W., & Dornelles, F. (2013). *Hidrologia para engenharias e ciências ambientais.*

*EATHDATA NASA*. (25 de 09 de 2019). Fonte: earthdata.nasa: https://search.earthdata.nasa.gov/search?p=!C1000000320- LPDAAC\_ECS&g=G1012332156-LPDAAC\_ECS&q=aster&sp=-47.47412109375%2C-15.618825546055861&m=-15.72802734375!-47.6103515625!7!1!0!0%2C2

Tomazoni, J. C., Guimarães, E., Gomes, T. C., & Silva, T. G. (2011). Uso de Modelo Digial de Elevação Gerados a partir do ASTER GDEM e SRTM para caracterização de Rede de Drenagem. *Revista Brasileira de Geografia Física*.

(15 de 09 de 2019). Fonte: Dados.gov.br: http://www.dados.gov.br/dataset/dadosgeorreferenciados-siturb-segeth/resource/c38deffb-f640-4a7c-a2f0-9bbd7e9e4125

Sobrinho, T. A., Oliveira, P. T., Rodrigues, D. B., & Ayres, F. M. (2010). *Delimitação automática de bacias hidrográficas utilizando dados SRTM*. Fonte: https://www.scielo.br/scielo.php?pid=S0100-69162010000100005&script=sci\_arttext

*EMBRAPA*. (s.d.). Fonte: SRTM - Shuttle Radar Topography Mission: https://www.embrapa.br/satelites-de-monitoramento/missoes/srtm